# Utilisation de la commande show call active voice pour dépanner les problèmes de qualité vocale J.

### **Contenu**

**[Introduction](#page-0-0)** [Conditions préalables](#page-0-1) [Conditions requises](#page-0-2) [Components Used](#page-0-3) **[Conventions](#page-0-4)** [Sortie de la commande show call active voice](#page-1-0) [Utilisation de la sortie de commande pour résoudre les problèmes de qualité vocale](#page-7-0) [Correspondance des homologues de numérotation et consommation de bande passante](#page-8-0) [Voix brouillée](#page-8-1) [Hissage, statique et découpage](#page-10-0) [Écho](#page-11-0) [Symptômes de gigue et de qualité vocale typique](#page-11-1) [Informations connexes](#page-12-0)

## <span id="page-0-0"></span>**Introduction**

Ce document discute de la sortie de la commande **show call active voice** ([enregistré](//tools.cisco.com/RPF/register/register.do) seulement) et illustre comment la sortie de la commande résout les problèmes de qualité vocale.

Remarque : Les commandes référencées dans ce document sont liées à l'[outil de recherche de](//tools.cisco.com/Support/CLILookup/cltSearchAction.do) [commandes](//tools.cisco.com/Support/CLILookup/cltSearchAction.do) (clients [enregistrés](//tools.cisco.com/RPF/register/register.do) uniquement). Utilisez cet outil afin de rechercher plus d'informations sur des commandes spécifiques.

# <span id="page-0-1"></span>Conditions préalables

### <span id="page-0-2"></span>Conditions requises

Aucune spécification déterminée n'est requise pour ce document.

#### <span id="page-0-3"></span>Components Used

Ce document n'est pas limité à des versions de matériel et de logiciel spécifiques.

### <span id="page-0-4"></span>**Conventions**

Pour plus d'informations sur les conventions utilisées dans ce document, reportez-vous à [Conventions relatives aux conseils techniques Cisco.](//www.cisco.com/en/US/tech/tk801/tk36/technologies_tech_note09186a0080121ac5.shtml)

### <span id="page-1-0"></span>Sortie de la commande show call active voice

La commande show call active voice vous permet d'afficher le contenu de la table d'appels active. Les informations présentées incluent les heures d'appel, les terminaux de numérotation dial-peer, les connexions, les paramètres de qualité de service et la gestion de la gigue par la passerelle. Ces informations peuvent être utiles lorsque vous dépannez une gamme de problèmes de qualité vocale.

Le tableau de ce document inclut le résultat d'un exemple de commande show call active voice et une brève explication de chaque paramètre.

Remarque : La commande show call active voice affiche les données des segments d'appel VoIP et POTS de la passerelle vocale. Certains paramètres sont mis en évidence en caractères gras pour être examinés plus avant dans le reste du document.

La commande show call active affiche les valeurs des branches de téléphonie et VoIP de tout appel actif. Pour chaque segment, les mêmes paramètres génériques sont affichés, suivis de paramètres spécifiques au type de segment d'appel. Dans ce tableau, ces sections de paramètres sont notées par un en-tête ombré.

Utilisez la commande show call active voice en mode d'exécution utilisateur ou privilégié afin d'afficher les informations d'appel pour les appels vocaux en cours.

```
show call active voice [brief [id identifier] | compact [duration {less time | more time}] |
echo-canceller call-id | id identifier | redirect {rtpvt | tbct}]
```
Cette commande comporte de nombreuses options d'argument. Cette liste décrit certains des arguments les plus utiles :

- brief (Facultatif) Affiche une version tronquée.
- compact (Facultatif) Affiche les appels actifs qui sont plus longs ou plus courts qu'une durée spécifiée.
- **term** -(Facultatif) Affiche les appels actifs qui sont plus longs ou plus courts qu'une durée spécifiée.
- echo-canceller call-id -(Facultatif) Affiche des informations sur l'état de l'annulation d'écho étendue (EC). Afin d'interroger l'état d'écho, vous devez connaître l'ID hexadécimal à l'avance. Afin de trouver l'ID hexadécimal, entrez la commande show call active voice brief ou utilisez la commande show voice call status. La plage est comprise entre 0 et FFFFFFF.

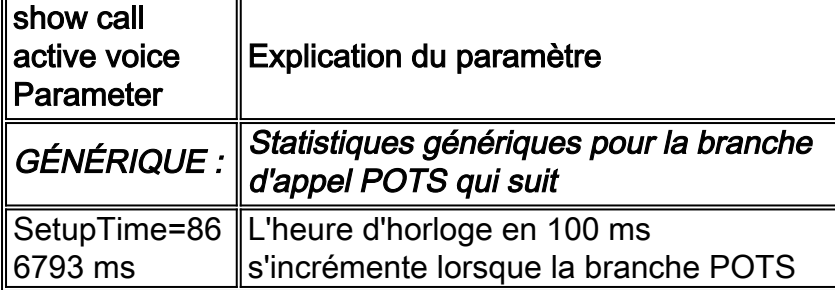

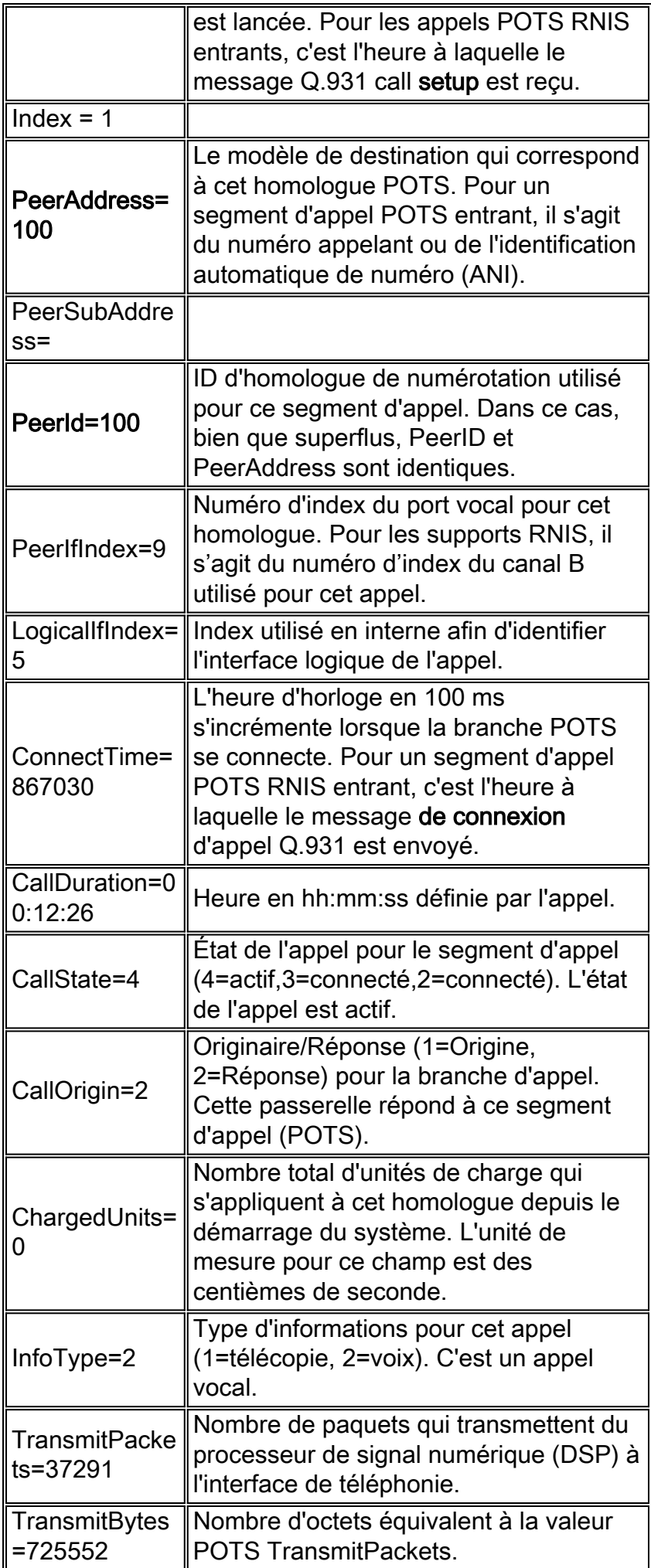

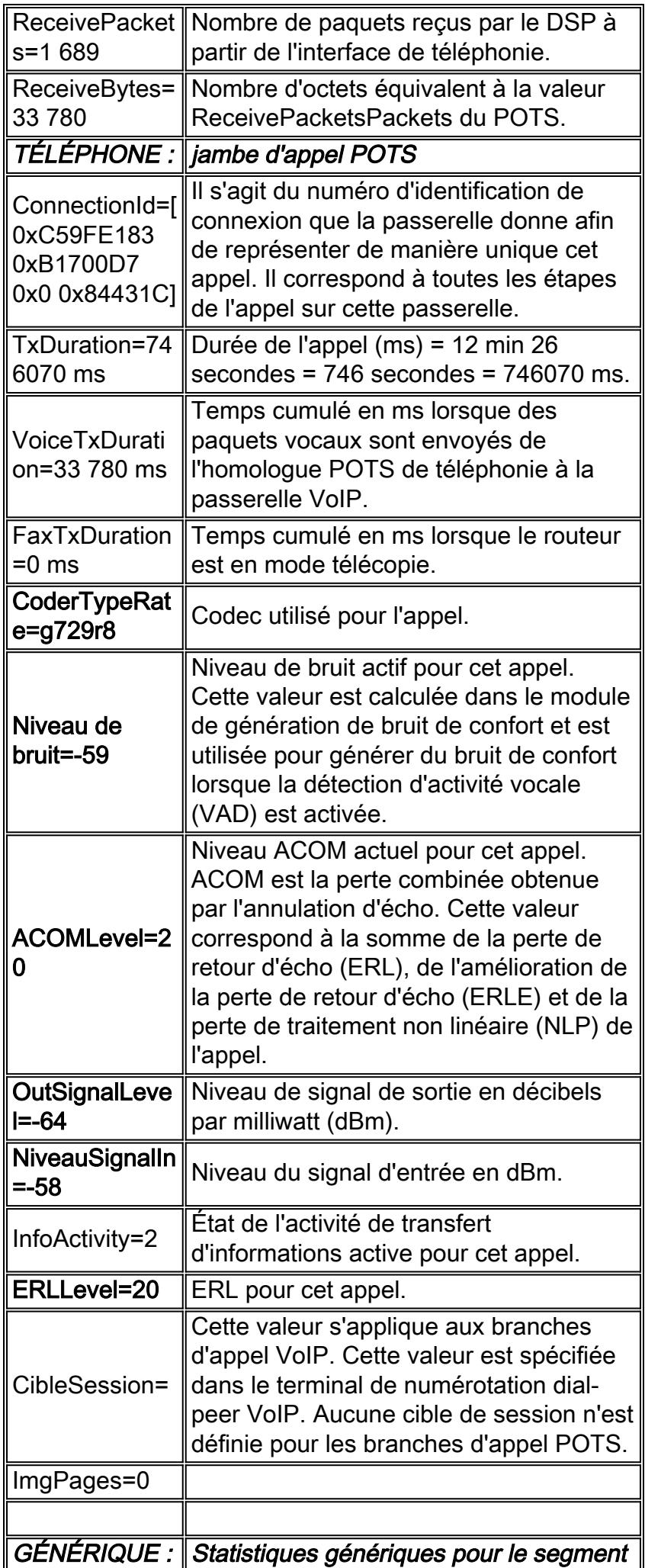

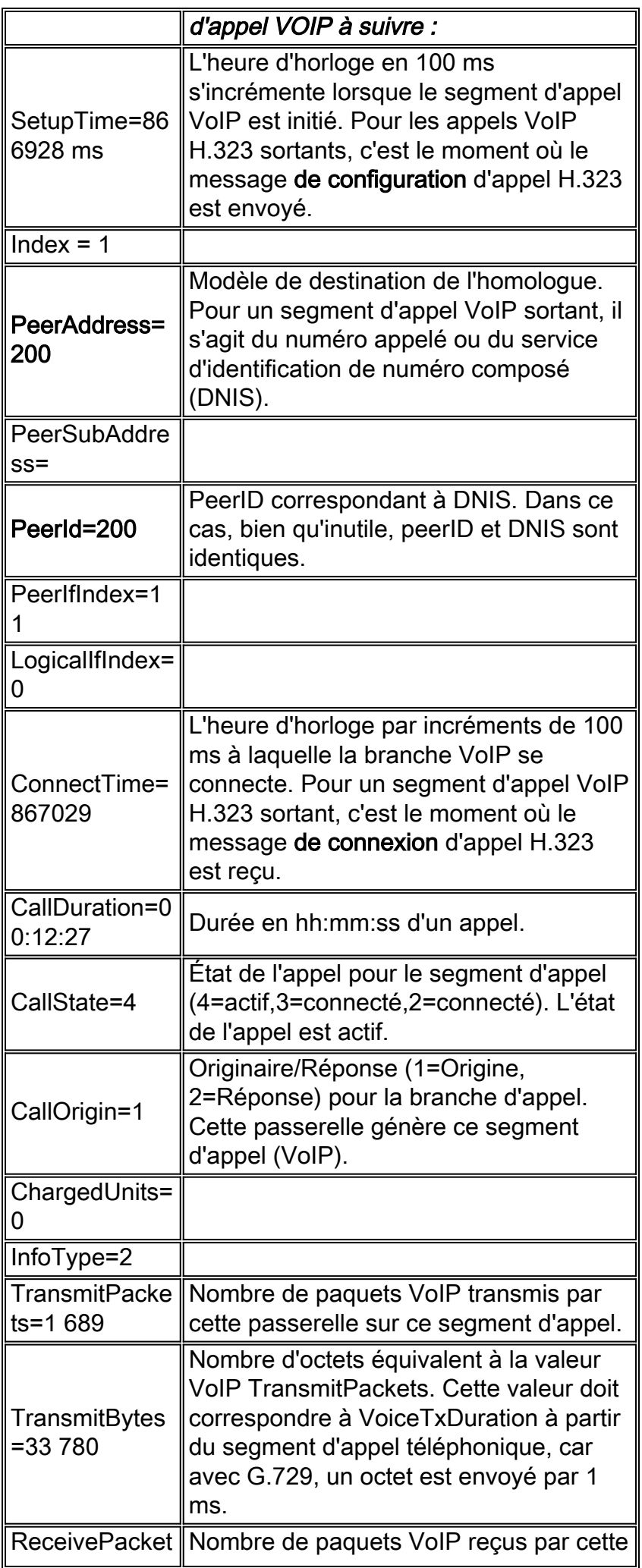

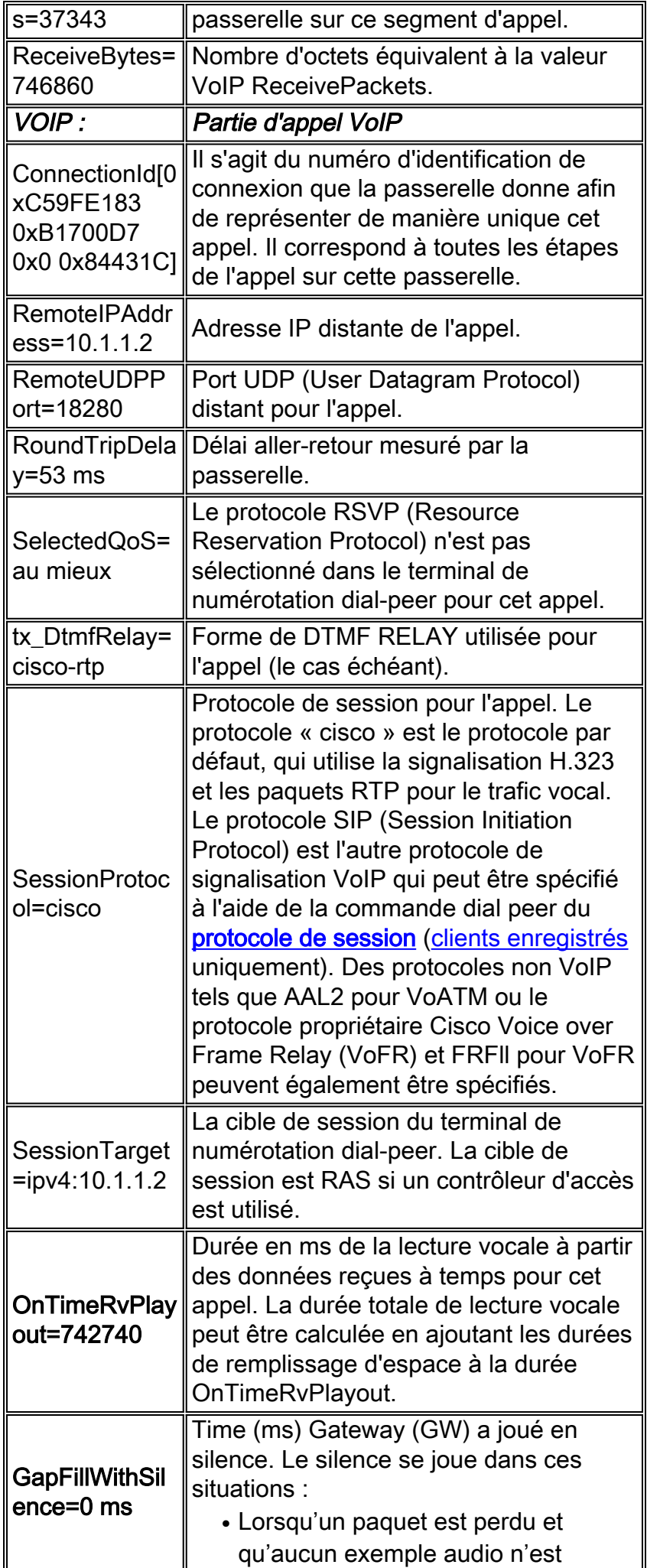

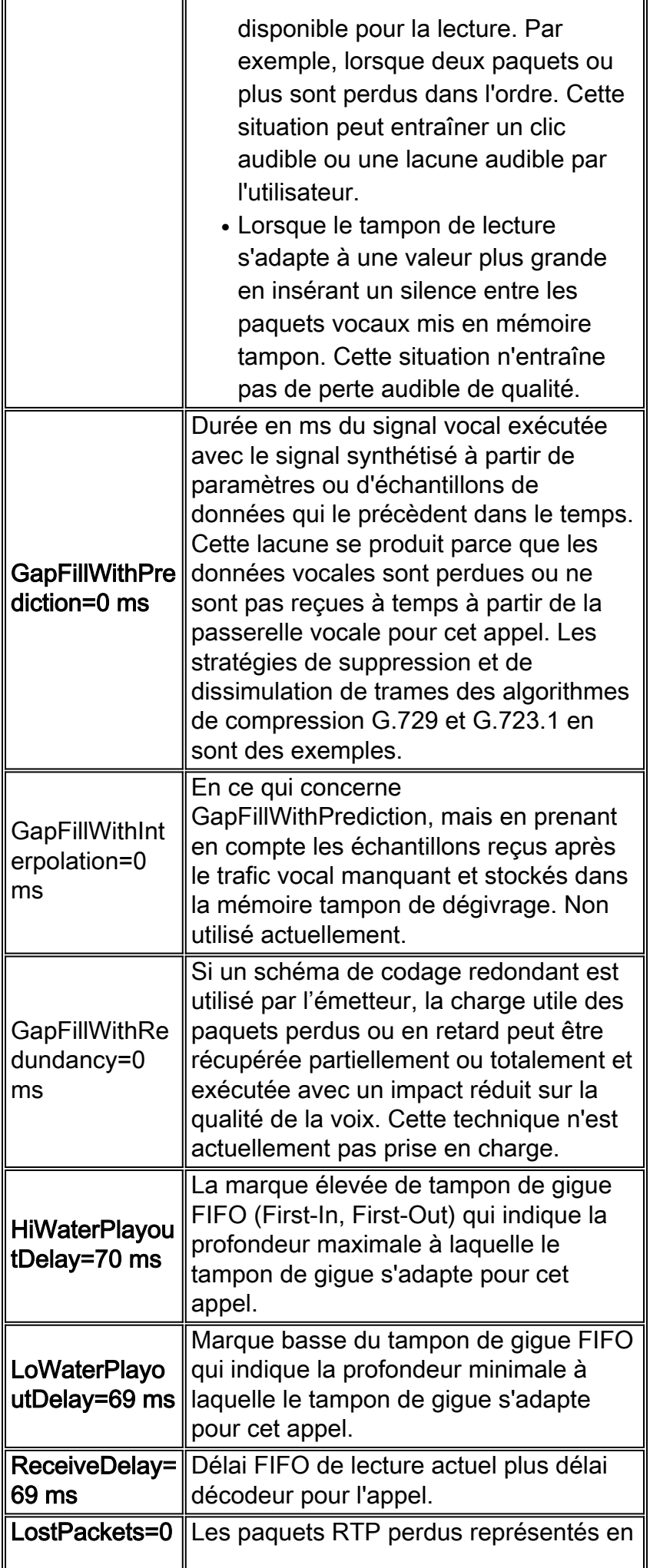

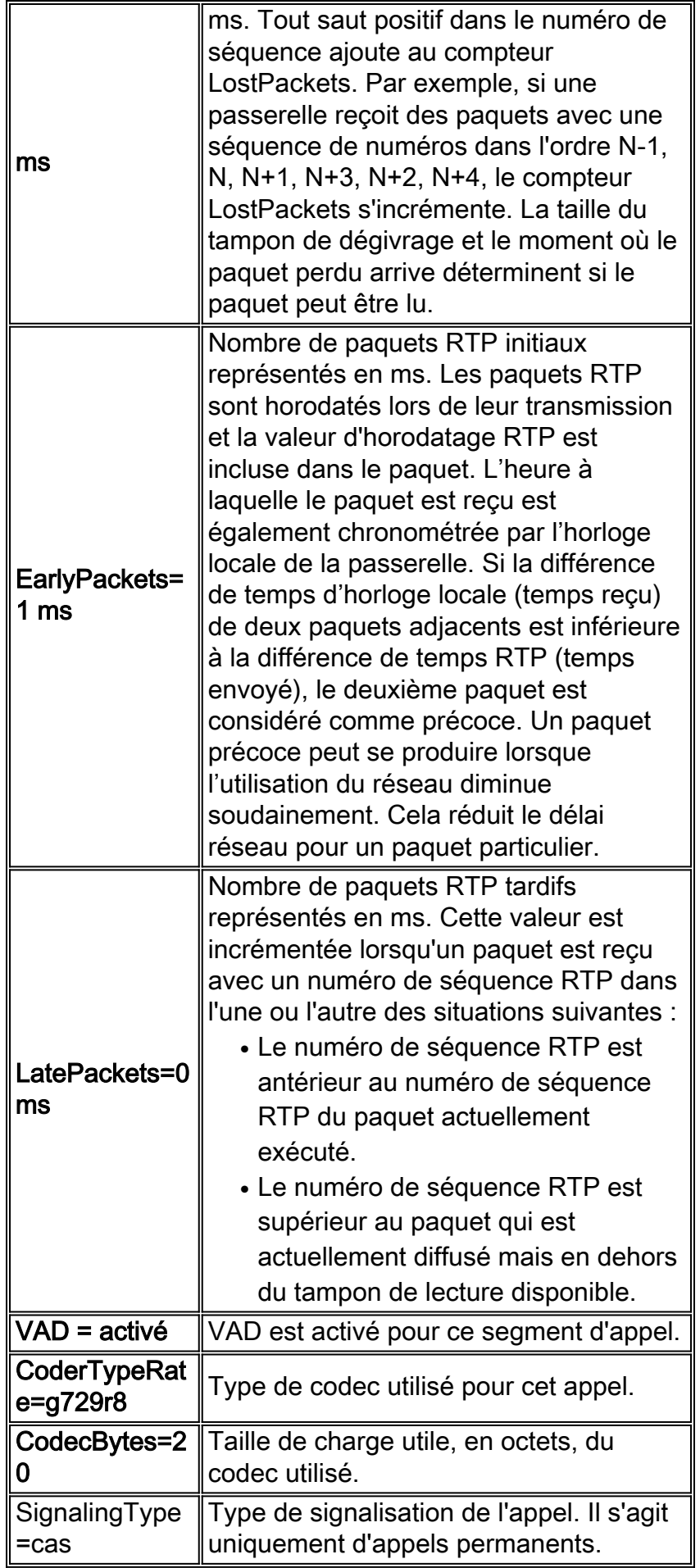

# <span id="page-7-0"></span>Utilisation de la sortie de commande pour résoudre les

## problèmes de qualité vocale

Cette section inclut une discussion sur l'impact de la qualité vocale des paramètres mis en surbrillance dans le tableau Paramètres.

#### <span id="page-8-0"></span>Correspondance des homologues de numérotation et consommation de bande passante

Ces paramètres fournissent des informations associées à une branche VoIP particulière d'un appel. Dans cet exemple de segment d'appel particulier, l'appel correspond à l'homologue de numérotation 200, le codec utilisé est G.729 avec une taille de charge utile de 20 octets et VAD est activé.

- $\cdot$  PeerId=200
- CoderTypeRate=g729r8
- CodecBytes=20
- $\cdot$  VAD = activé

Ces informations, lorsqu'elles sont associées à des informations sur la configuration du réseau, telles que le transport de couche 2 et l'utilisation facultative du RTP compressé, vous permettent de déterminer les besoins en bande passante par appel pour les appels qui correspondent à ce terminal de numérotation dial-peer. Référez-vous à [Voix sur IP \(VoIP\) - Consommation de bande](//www.cisco.com/en/US/tech/tk652/tk698/technologies_tech_note09186a0080094ae2.shtml) [passante par appel pour plus d'informations.](//www.cisco.com/en/US/tech/tk652/tk698/technologies_tech_note09186a0080094ae2.shtml)

Si la bande passante provisionnée est insuffisante pour prendre en charge le nombre d'appels, le résultat peut être une voix [discrète](//www.cisco.com/en/US/tech/tk652/tk698/technologies_white_paper09186a00801545e4.shtml#chop) ou [synthétique.](//www.cisco.com/en/US/tech/tk652/tk698/technologies_white_paper09186a00801545e4.shtml#synth)

Remarque : Le [seuil d'appel](//www.cisco.com/en/US/docs/ios/12_2t/12_2t11/feature/guide/ftcac58.html#wp1127100) de la commande peut être utilisé comme une des méthodes de contrôle d'admission des appels, mais cette commande ne fonctionne pas pour les appels sortants des interfaces RNIS vers les réseaux H323.

Si les caractéristiques du segment d'appel ne semblent pas correctes, vérifiez la configuration et la correspondance de votre terminal de numérotation dial-peer. Reportez-vous à certains des documents relatifs aux terminaux de numérotation dial-peer répertoriés à la page Support technique [Routage d'appels / Plans de numérotation](//www.cisco.com/en/US/tech/tk652/tk90/tsd_technology_support_protocol_home.html) pour plus d'informations.

### <span id="page-8-1"></span>Voix brouillée

[La voix brouillée,](//www.cisco.com/en/US/tech/tk652/tk698/technologies_white_paper09186a00801545e4.shtml#garbled) dont la voix discrète et synthétique sont de bons exemples, peut se produire dans un certain nombre de circonstances généralement associées à des liaisons WAN incorrectement provisionnées. Elles peuvent résulter d'un manque de contrôle d'admission de connexion (CAC) approprié ou d'une configuration incorrecte de la hiérarchisation vocale. La commande show call active voice fournit une visibilité sur ces problèmes avec les paramètres suivants :

- OnTimeRvPlayout=742740
- GapFillWithSilence=0 ms
- GapFillWithPrediction=0 ms
- HiWaterPlayoutDelay=70 ms
- LoWaterPlayoutDelay=69 ms
- ReceiveDelay=69 ms
- $\cdot$  LostPackets=0 ms
- EarlyPackets=1 ms
- LatePackets=0 ms

La commande OnTimeRvPlayout fournit une bonne vue générale de l'état de l'appel lorsqu'il est comparé à la durée totale de lecture vocale. La durée totale de lecture vocale peut être calculée en ajoutant les durées de remplissage d'espace à la durée OnTimeRvPlayout. Si la proportion de temps de lecture de la voix à l'heure est élevée, l'appel est susceptible d'être sain.

Les paquets abandonnés ou retardés trop longtemps dans le réseau de paquets peuvent entraîner des problèmes de qualité vocale.

Àla réception de paquets qui sont retardés pendant si longtemps qu'ils ne peuvent pas être utilisés, ou lorsque des paquets sont abandonnés sur le réseau et ne sont pas reçus du tout, un téléphone IP ou une passerelle vocale tente de reconstruire le flux vocal du mieux qu'il le peut par la prédiction du signal vocal.

Émettez à plusieurs reprises la commande show call active voice sur une passerelle IOS afin de fournir une visibilité sur ce problème :

- LatePackets : nombre de paquets qui arrivent en dehors de la période de délai de lecture du tampon de dégivrage. Ces paquets sont ignorés.
- LostPackets : nombre de paquets qui n'arrivent jamais au téléphone IP ou à la passerelle de réception.
- GapFillWithPrediction : la quantité de prédiction de paquet dans un appel. Divisez ce nombre par le temps d'échantillonnage de paquet afin de déterminer le nombre de paquets affectés.
- GapFillWithSilence : la quantité d'insertion de silence dans l'appel.

Remarque : La commande show port voice active sur une passerelle Catalyst vous donne une indication de gigue pour un appel (délai de lecture d'eau élevé/faible), bien qu'elle ne fasse pas de différence entre l'insertion prédictive et l'insertion silencieuse.

- [Voix synthétiqueU](//www.cisco.com/en/US/tech/tk652/tk698/technologies_white_paper09186a00801545e4.shtml#synth)ne petite quantité d'insertion prédictive est indétectable à l'oreille humaine. Cependant, une grande quantité provoque probablement une qualité perdue dans la voix qui peut être décrite comme une voix synthétique ou robotique.
- [Voix agitée](//www.cisco.com/en/US/tech/tk652/tk698/technologies_white_paper09186a00801545e4.shtml#chop)Si les paquets sont abandonnés ou arrivent en retard, le décodeur de codec récepteur ne peut pas prédire le signal vocal. Dans ce cas, le signal est remplacé par un silence inséré dans la parole.En outre, si le délai est variable (gigue), les paquets qui arrivent en retard mais dans le délai de lecture du tampon de dégivrage de réception sont lus, mais peuvent provoquer une sous-exécution du tampon de dégivrage. Une interruption se produit lorsqu'aucun paquet n'est conservé dans la mémoire tampon et que la parole est retardée lorsque la mémoire tampon attend l'arrivée du paquet suivant. Un vide audible dans la parole peut en résulter.Une petite quantité d'insertion ou de gigue du silence est indétectable à l'oreille humaine. Cependant, une grande quantité entraîne probablement une qualité de la voix qui peut être décrite comme une voix agitée ou cassée.Remarque : si le délai du réseau est suffisamment variable, il est probable que le son résultant de la parole soit à la fois synthétique et cahoteux.

#### Résoudre les problèmes de téléphonie embrouillée

Déterminez la cause du retard et (si possible) éliminez-le.

Les causes de pertes ou de retards dans un réseau de téléphonie par paquets peuvent être

nombreuses et variées. Voici quelques exemples courants :

- [Mise en file d'attente à faible latence mal configurée](//www.cisco.com/en/US/docs/ios/12_2/qos/command/reference/qrfcmd6.html#1036072)
- Fragmentation mal configurée pour les liaisons à faible débit
- Formatage de trafic mal configuré et/ou <u>CIR Frame Relay</u> (clients <u>[enregistrés](//tools.cisco.com/RPF/register/register.do)</u> uniquement) dépassé
- Lien avec <u>[la bande passante](//www.cisco.com/en/US/docs/ios/12_3/vvf_r/vrg_b1_ps1839_TSD_Products_Command_Reference_Chapter.html#1503256)</u> su[r](//www.cisco.com/en/US/docs/ios/12_3/vvf_r/vrg_b1_ps1839_TSD_Products_Command_Reference_Chapter.html#1503256) <u>[laquelle](//www.cisco.com/en/US/docs/ios/12_3/vvf_r/vrg_b1_ps1839_TSD_Products_Command_Reference_Chapter.html#1503256)</u> l'appel est engagé. Par exemple, un CAC médiocre pour les appels vocaux. Un exemple est un appel G.711 sans cRTP ou VAD sur une liaison de 64 Kbits/s.
- Non-concordance de mode duplex dans un environnement Ethernet
- Opérations intensives de CPU sur un routeur sur le chemin de l'appel. Par exemple, les débogages sur une console ou l'enregistrement de la configuration du routeur peuvent entraîner une utilisation élevée du CPU qui retarde les paquets qui les traversent.

Il est également possible de régler les tampons de dégivrage de la passerelle pour améliorer les performances vocales dans les réseaux de données non optimaux. Cependant, les résultats sont limités à la mesure dans laquelle le réseau de données se comporte correctement. Pour plus d'informations, référez-vous à [Dépannage des problèmes de qualité de service \(QoS\)](//www.cisco.com/en/US/tech/tk652/tk698/technologies_tech_note09186a00800f6cf8.shtml) ou à un certain nombre de documents répertoriés à la page Support technique de [qualité vocale](//www.cisco.com/en/US/tech/tk652/tk698/tsd_technology_support_protocol_home.html).

#### <span id="page-10-0"></span>Hissage, statique et découpage

Ces paramètres indiquent si VAD est utilisé pour cet appel et quel homologue de numérotation est utilisé :

- $\cdot$  VAD = activé
- $\cdot$  PeerId=200
- Niveau de bruit=-59

#### Résolution des problèmes de cisaillement et de découpage

Afin de résoudre les problèmes de [cisaillement](//www.cisco.com/en/US/tech/tk652/tk698/technologies_white_paper09186a00801545e4.shtml#hiss) et de [découpage](//www.cisco.com/en/US/tech/tk652/tk698/technologies_white_paper09186a00801545e4.shtml#clip) frontal, ajustez les valeurs de seuil de musique ou de temps d'annonce (ou désactivez VAD) avant de résoudre d'autres problèmes possibles.

Testez en désactivant comfort-noise (clients [enregistrés](//tools.cisco.com/RPF/register/register.do) uniquement) ou en désactivant entièrement VAD. Si le symptôme s'arrête, la génération de bruit de confort est la cause probable du problème. La réduction du **seuil musical** (clients [enregistrés](//tools.cisco.com/RPF/register/register.do) uniquement) au niveau duquel la voix est détectée ou l'augmentation des valeurs vad-time ([clients enregistrés](//tools.cisco.com/RPF/register/register.do) uniquement) sur la passerelle peut rendre le cisaillement ou la coupure moins visible sans qu'il soit nécessaire de désactiver VAD définitivement. Ces techniques désactivent essentiellement la VAD à des niveaux de faible volume et/ou à des intervalles réduits, respectivement. Il n'est pas pratique de simplement désactiver le bruit de confort, car cette action provoque d'autres symptômes de qualité vocale tels que le clic et/ou les écarts de silence absolu entre les phrases.

Référez-vous à [Dépannage de la fuite et](//www.cisco.com/en/US/tech/tk652/tk698/technologies_tech_note09186a00800a9982.shtml) de la [liaison statique](//www.cisco.com/en/US/tech/tk652/tk698/technologies_tech_note09186a00800a9982.shtml) pour plus d'informations. Si ces techniques de réglage ne résolvent pas le problème, désactivez VAD. Cela entraîne une perte de bande passante.

#### Résoudre les problèmes de cisaillement et de découpage dans une direction

La VAD est la cause de la plupart des problèmes. Par conséquent, il est important d'identifier si elle est activée. L'une des premières étapes pour dépanner le cisaillement ou le découpage frontal des phrases est de désactiver le VAD. Il est donc important de pouvoir déterminer si elle est handicapée.

Si le cisaillement ou le découpage se produit uniquement dans une direction, la direction sortante, alors il peut être dû à l'activation de VAD dans cette direction même si vous avez essayé de le désactiver dans le terminal de numérotation dial-peer VoIP. Dans ce cas, la commande show call active voice affiche VAD activé et PeerID utilisé 0. Afin de résoudre ce problème, configurez la commande [numéro appelé entrant <numéro\\_composé>](//tools.cisco.com/Support/CLILookup/cltSearchAction.do?Application_ID=CLT&IndexId=IOS&IndexOptionId=123&SearchPhrase="incoming called-number"&Paging=25&ActionType=getCommandList&Bookmark=True) (clients [enregistrés](//tools.cisco.com/RPF/register/register.do) uniquement) sur le terminal de numérotation dial-peer VoIP pour vous assurer que les appels destinés au RTPC correspondent à cet homologue au niveau de la passerelle. Sinon, les appels dans cette direction correspondent au terminal de numérotation dial-peer par défaut qui a le VAD activé par défaut.

### <span id="page-11-0"></span>Écho

Ces paramètres sont importants pour le dépannage de l'écho :

- ACOMLevel=20
- OutSignalLevel=-64
- NiveauSignalIn=-58
- **ERLLevel=20**La sortie de la tonalité de test est -15 et est bouclée avec une perte de 0 dB. Il revient donc à -15 dB. La valeur ERL ici n'a aucune signification à ce stade, car le suppresseur d'écho ne considère pas le signal d'entrée comme écho.Remarque : OutSignalLevel indique la valeur du niveau après l'atténuation de sortie appliquée au signal. InSignalLevel affiche la valeur du niveau après l'application du gain d'entrée.Si la valeur ERL est trop basse, le signal d'écho qui revient à la passerelle peut être trop fort (dans les 6 db du signal de conversation). Cela fait que le suppresseur d'écho le considère comme de la voix (double-conversation) au lieu de l'écho. Par conséquent, l'annulation d'écho n'annule pas l'écho. L'ERL doit être compris entre 6 et 20 db pour que le suppresseur d'écho puisse s'engager.

Référez-vous à [Dépannage des problèmes d'écho entre les téléphones IP et les passerelles Cisco](//www.cisco.com/en/US/tech/tk652/tk698/technologies_tech_note09186a0080149a1f.shtml) [IOS](//www.cisco.com/en/US/tech/tk652/tk698/technologies_tech_note09186a0080149a1f.shtml) et [Dépannage d'écho dans les réseaux de téléphonie IP \(audio à la demande\)](//www.cisco.com/en/US/tech/tk652/tk698/tech_problem_troubleshooting_list.html) pour plus d'informations sur le dépannage des problèmes d'écho.

### <span id="page-11-1"></span>Symptômes de gigue et de qualité vocale typique

Cette section explique comment utiliser la commande show call active voice afin d'identifier les symptômes de gigue et de qualité vocale typique.

Une idée générale de gigue dans le réseau peut être déterminée en émettant à plusieurs reprises la commande show call active voice pendant un appel. Idéalement, ces paramètres devraient rester relativement stables. Dans ce cas, cela indique un flux de paquets fluide. Cependant, si la gigue est présente, il y a des pointes brusques à court terme, comme celles indiquées dans ces deux exemples de résultats :

LoWaterPlayoutDelay=25 ms **ReceiveDelay=29 ms** LostPackets=0 EarlyPackets=0 **LatePackets=83**

.

. **GapFillWithSilence=1040 ms GapFillWithPrediction=2350 ms** GapFillWithInterpolation=0 ms GapFillWithRedundancy=0 ms HiWaterPlayoutDelay=40 ms LoWaterPlayoutDelay=28 ms **ReceiveDelay=35 ms** LostPackets=0 EarlyPackets=0 **LatePackets=99**

Le nombre croissant de paquets en retard dans ces exemples de sorties révèle un degré de gigue. L'insertion du silence indiquée par une augmentation de la valeur GapFillWithSilence se manifeste comme une voix agitée. L'insertion prédictive, indiquée par une augmentation de la valeur GapFillWithPrediction, tend à se manifester comme une voix synthétique.

Afin de modifier la quantité de signal vocal mise en mémoire tampon pour éviter les sousexécutions ou les surexécutions de tampon de gigue, émettez la commande playout-delay.

Les deux modes de configuration du délai de lecture sont adaptatifs et fixes :

- Adaptive permet à la mémoire tampon de gigue de se développer et de se rétrécir pendant la durée de l'appel dans une plage configurée lorsque vous émettez la valeur nominale du délai de lecture {délai nominal | valeur maximale | minimum {par défaut | faible | high}}.
- Fixed est défini au début d'un appel lorsque vous émettez le **mode playout-delay {adaptive |** fixe [no-timestamps]}.

Référez-vous à [Améliorations du délai de lecture](//www.cisco.com/en/US/docs/ios/12_1t/12_1t5/feature/guide/dt_pod.html) pour plus d'informations sur VoIP.

### <span id="page-12-0"></span>Informations connexes

- [Identification et classement par catégorie des symptômes des problèmes de qualité vocale](//www.cisco.com/en/US/tech/tk652/tk698/technologies_white_paper09186a00801545e4.shtml?referring_site=bodynav)
- <u>[Collection de dossiers TAC : Assistance au dépannage de la qualité vocale](//www.cisco.com/en/US/customer/support/tsd_tac_case_collection.html?referring_site=bodynav)</u> (clients [enregistrés](//tools.cisco.com/RPF/register/register.do) uniquement)
- [Voix sur IP Consommation de bande passante par appel](//www.cisco.com/en/US/tech/tk652/tk698/technologies_tech_note09186a0080094ae2.shtml?referring_site=bodynav)
- [Dépannage des données manquantes et statiques](//www.cisco.com/en/US/tech/tk652/tk698/technologies_tech_note09186a00800a9982.shtml?referring_site=bodynav)
- [Résolution des problèmes d'écho entre les téléphones IP et les passerelles Cisco IOS](//www.cisco.com/en/US/tech/tk652/tk698/technologies_tech_note09186a0080149a1f.shtml?referring_site=bodynav)
- [Dépannage de l'écho dans les réseaux de téléphonie IP \(audio à la demande\)](//www.cisco.com/en/US/tech/tk652/tk698/tech_problem_troubleshooting_list.html?referring_site=bodynav)
- [Assistance technique concernant la technologie vocale](//www.cisco.com/cisco/web/psa/default.html?mode=tech&level0=268436015&referring_site=bodynav)
- [Assistance concernant les produits vocaux et de communications unifiées](//www.cisco.com/cisco/web/psa/default.html?mode=prod&level0=278875240&referring_site=bodynav)
- [Dépannage des problèmes de téléphonie IP Cisco](http://www.amazon.com/exec/obidos/tg/detail/-/1587050757/102-3569222-3545713?referring_site=bodynav)
- [Support et documentation techniques Cisco Systems](//www.cisco.com/cisco/web/support/index.html?referring_site=bodynav)